# Pflichtenheft für CRM Workshops

Dieses Pflichtenheft dient zur Einführung einer CRM Lösung

**Kunde**

**Hersteller**

# **Inhalt**

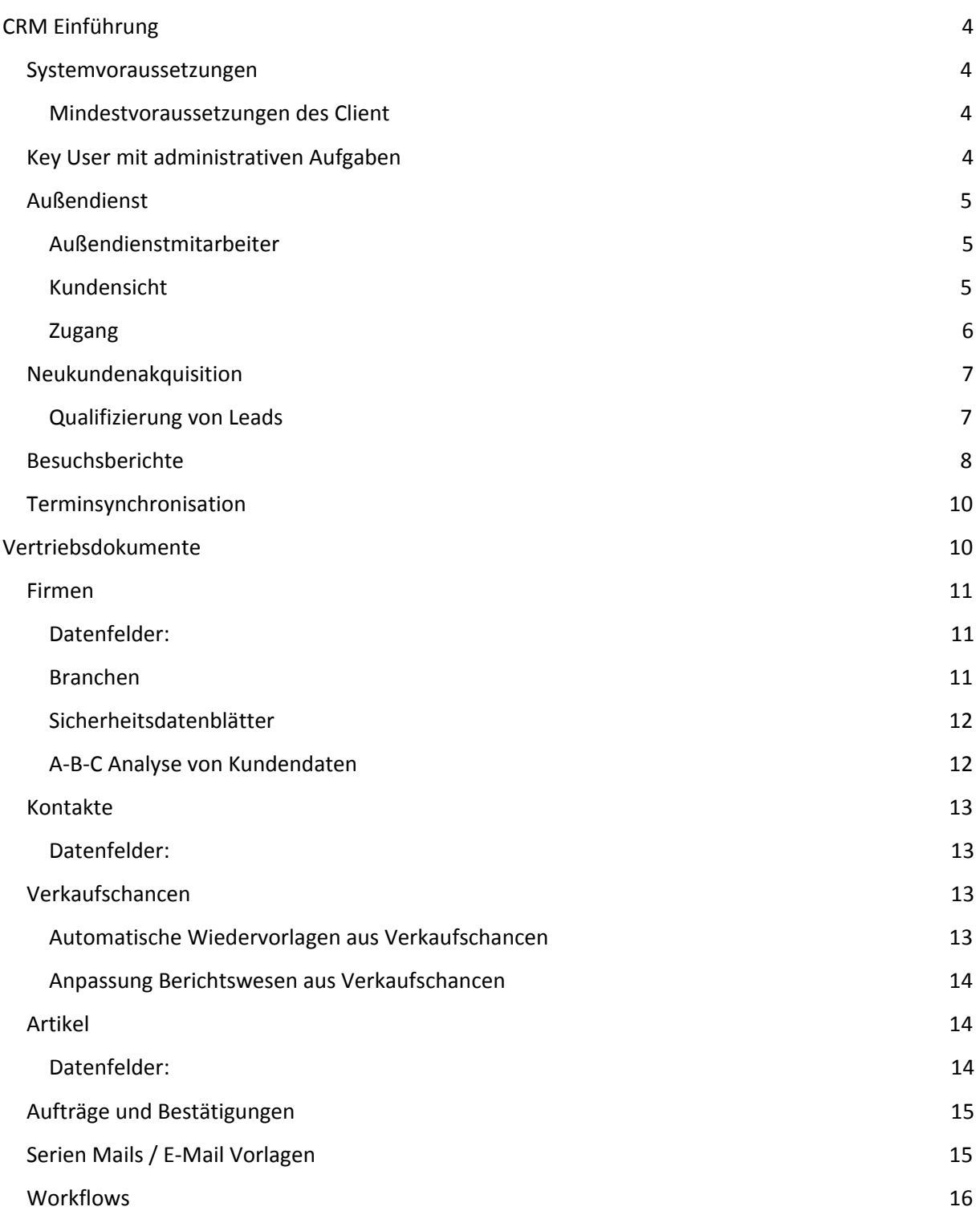

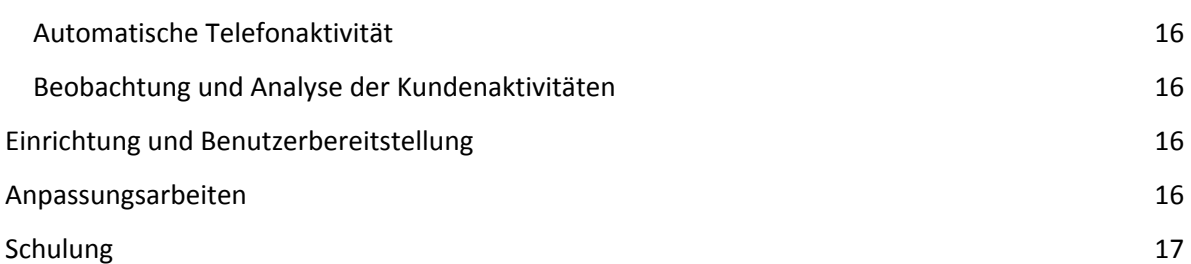

# <span id="page-3-0"></span>**CRM Einführung**

Die Firma xyz vertreibt Produkt an Unternehmen (B2B).

Primäres Ziel ist es, doppelte Datenhaltung zu vermeiden und die Administration in der Zentrale zu entlasten. Die Vertriebsmitarbeiter sollen über die zentrale Datenhaltung alle benötigten Informationen einsehen können. Über Besuchsberichte kann der Vertrieb unterstützend gesteuert werden.

Hierzu wird die Unternehmenssoftware Microsoft Dynamics CRM verwendet. Diese Unternehmensanwendung, mit der Firmen in beliebiger Größe die Interaktion mit Kunden verfolgen und handhaben sowie darüber berichten können. Die Software kann die Firma xyz bei der Automatisierung und Rationalisierung von verschiedenen betrieblichen Tätigkeiten unterstützen.

Microsoft Dynamics CRM ist eine webgestützte Anwendung, die auf der Technologieplattform .NET Framework von Microsoft aufbaut.

## <span id="page-3-1"></span>**Systemvoraussetzungen**

### <span id="page-3-2"></span>**Mindestvoraussetzungen des Client**

- $\triangleright$  Microsoft Windows 7
- ➢ Microsoft Internetexplorer 7 oder eine neuere Version
- ➢ Mircosoft Office 2010

# <span id="page-3-3"></span>**Key User mit administrativen Aufgaben**

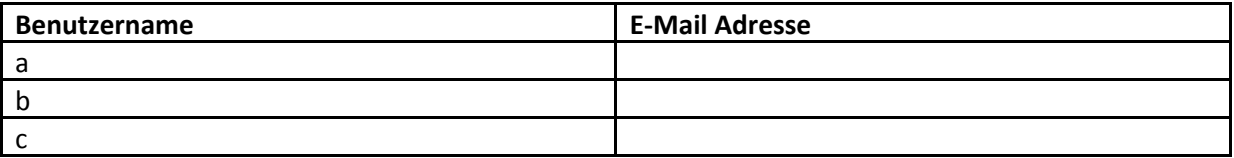

Alle Key – User erhalten administrative Rechte. D.h. alle oben genannten Benutzer können Änderungen am CRM System vornehmen.

# <span id="page-4-0"></span>**Außendienst**

Der Vertrieb erfolgt im klassischen Außendienst. Das Unternehmen beschäftigt fünf Außendienstmitarbeiter. Alle Vertriebsmitarbeiter erhalten Zugriff auf das CRM System. Für den Abruf der Daten bedarf es einer Onlineverbindung. Die Daten können Offline bereitgestellt werden, hierzu ist Microsoft Outlook ab der Microsoft Version Office 2010 erforderlich.

## <span id="page-4-1"></span>**Außendienstmitarbeiter**

Jeder Außendienstmitarbeiter ist für ein bestimmtes Gebiet zuständig. Diese Vertriebsgebiete werden im Microsoft Dynamics CRM eingestellt. Die Gebiete sind wie folgt benannt:

Die Vertreter sind in ERP bereits angelegt und den Kunden zugeordnet.

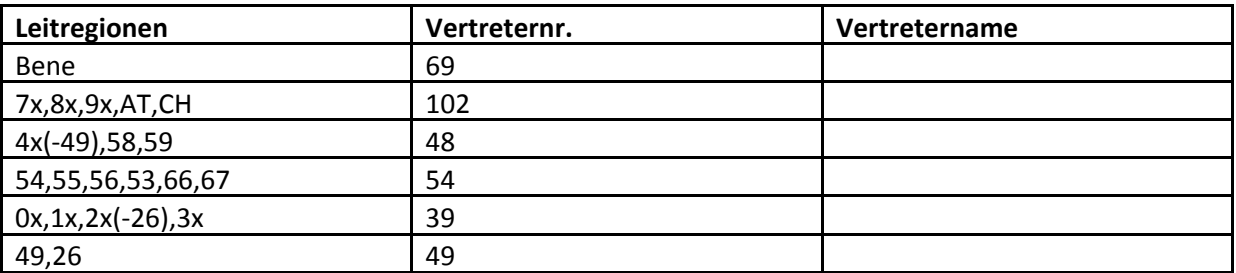

## <span id="page-4-2"></span>**Kundensicht**

Jeder Vertriebsmitarbeiter darf nur seine eigenen Kunden sehen. Er darf jedoch die Anzahl von Kunden anderer Vertriebsmitarbeiter, sowie Anzahl der Neukunden und die Art des Termins, wie z.B. Demo. Hierzu muss im Dashboard ein Bericht eingestellt werden.

# <span id="page-5-0"></span>**Zugang**

Die Außendienstbenutzer werden unter folgenden Zugangsdaten angelegt

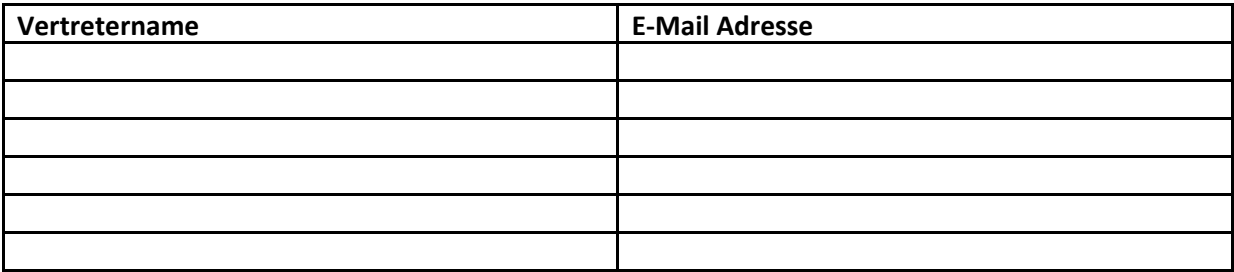

<span id="page-6-0"></span>Das Jahresziel pro Vertreter sind 25 Neukunden im Jahr. Die Neukundenakquise erfolgt in erster Linie durch Besuche im Industriegebiet oder durch Weiterempfehlungen. Auf Call Center Aktivitäten wir weitgehend verzichtet.

Neue Adressen, d.h. "unqualifizierte Adressen" werden über den Lead – Bereich gesteuert und zu einem späteren Zeitpunkt in die Firmendatenbank per Qualifizierung übertragen.

## <span id="page-6-1"></span>**Qualifizierung von Leads**

Bei der Qualifizierung eines Leads sollten folgende Fragen beantwortet werden:

- ⇨ Was macht der Betrieb?
- ⇨ Wie groß ist der Betrieb?
- $\Rightarrow$  Was wird produziert?
- ⇨ Wie sieht der Produktionsprozess aus?

Die Qualifizierung wird im Bereich Lead und Firmen als separate Datenfelder hinzugefügt.

Der Außendienstmitarbeiter wird in die Pflicht genommen, den primären Grund seines Besuches bei Alt- oder Neukunden anzugeben.

Dies können u.a. sein:

- Servicebesuch / Kontaktpfelge bei Altkunden
- Introduktion eines Produktes mit Angabe von Produktname und Problemlösung
- Erstbesuch bei einem Neukunden
- Andere Gründe wie …. (frei definierbares Feld)

# <span id="page-7-0"></span>**Besuchsberichte**

Der Besuch eines Kunden erfolgt in der Regel in einem Abstand von acht Wochen. In Ausnahmefällen auch in 12 oder 16 Wochen - Abständen. Hierzu legt sich der Vertriebsmitarbeiter ein eigenständiges Wiedervorlagesystem an, in dem er die Kunden anruft um einen neuen Termin zu vereinbaren. Die benutzen Wiedervorlagesysteme können unterschiedlich sein. Es gibt hierzu keine feste Regel. Die Besuchsberichte werden in der Zukunft durch das CRM – System erstellt. Die Geschäftsleitung hat Einsicht in sämtliche Termine des Außendienstes. Hierzu werden definierte Filter bereitgestellt.

Besuchsberichte wurden in der Vergangenheit auf sogenannte Tagesberichte per Computer erfasst, die vom Verkäufer im jeweiligen Gebiet ausgefüllt werden. Diese Tagesberichte werden an Herrn weitergeleitet und ausgewertet.

Die Original - Tagesberichte wurden Herrn Lickschat ausgehändigt.

### **Grundlegende Elemente des Tagesberichtes sind:**

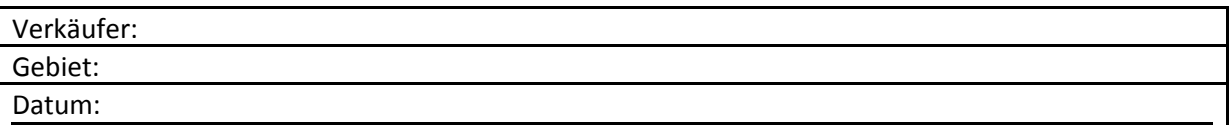

#### **Aufsummierte Elemente des Tagesberichtes sind:**

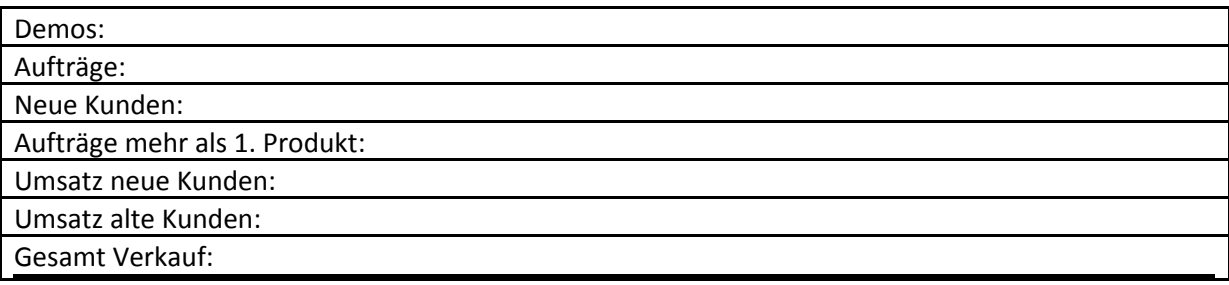

## **Tagesaktuelle Elemente beinhalten:**

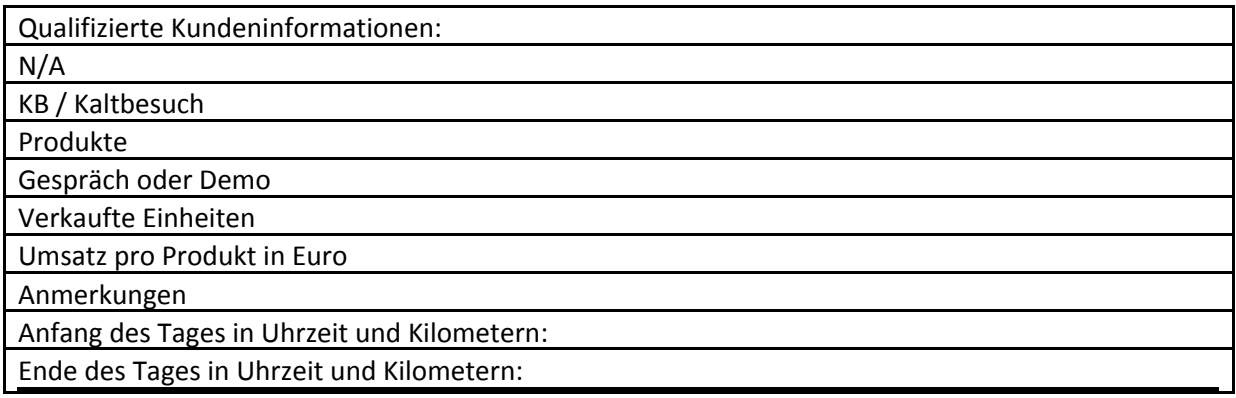

## **Mitgeführte Daten**

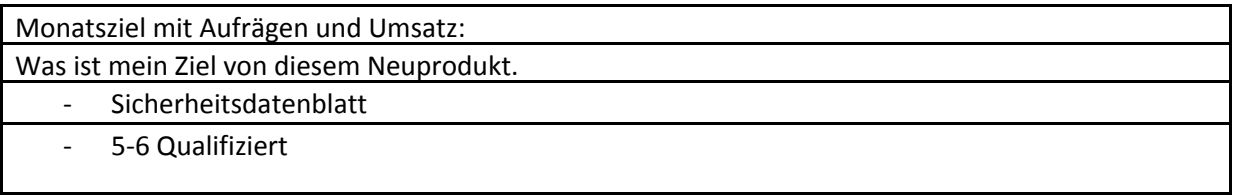

## **Ziel:**

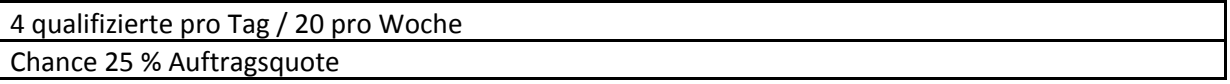

Die Elemente des Besuchsberichtes werden in den CRM Entität Termin integriert. Hierzu werden neue Felder angelegt. Eine Auswertungsmöglichkeit über Microsoft Excel / Pivot Tabelle wird bereitgestellt. Für die Nutzung der Auswertungsmöglichkeiten muss Microsoft Excel ab Version 2010 bereitstehen.

# <span id="page-9-0"></span>**Terminsynchronisation**

Termine werden derzeit im Google Kalender geführt. Dokumente teilweise in Google Docs ausgelagert und geteilt.

Hier fällt unsere Empfehlung auf die Anschaffung eines Mircosoft Exchange Servers. Zusammen mit dem Modul Exchange Connector und Mircosoft Dynamics CRM stehen die Termine dann im Terminkalender. Die Anschaffungskosten werden in einem separaten Angebot mitgeteilt.

Eventuell genügt hier auch die Standardfunktionalität. Alternativ gibt es auch hier ein zusätzlich kostenpflichtiges Gruppenkalender Addon, welches derzeit ungefähr bei 70 US \$ pro User liegt.

Termine alle User können auch über die Listenansicht in den Aktivitäten nachvollzogen werden. Dies ist im Standard bereits enthalten.

# <span id="page-9-1"></span>**Vertriebsdokumente**

Alle verwendeten Vertriebsdokumente können im CRM System Zentral bereitgestellt werden. Einzeldokumente zum Kunden werden im Firmenbereich hinzugefügt.

## <span id="page-10-0"></span>**Firmen**

Im Firmendatenbereich werden Kundendaten und qualifizierte Interessenten gesammelt. Das führende System ist hierbei das Warenwirtschaftssystem PASSTpro der Firma M•SOFT.

Die Daten werden in das Warenwirtschaftssystem eingetragen und nach Microsoft Dynamics CRM 2011 synchronisiert.

#### <span id="page-10-1"></span>**Datenfelder:**

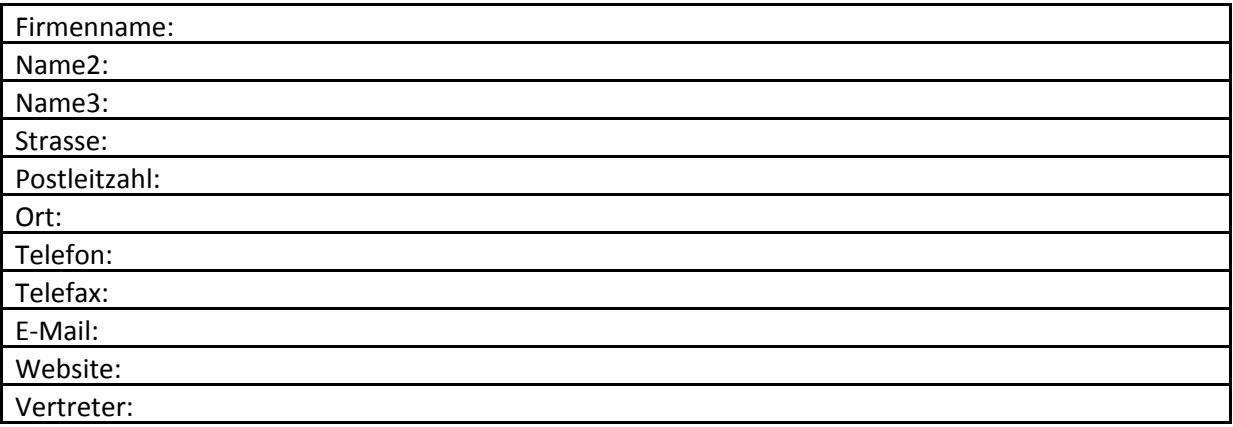

## <span id="page-10-2"></span>**Branchen**

Den Firmendatenfeldern werden Branchen zugeordnet.

Im Einführungsschritt sind dies:

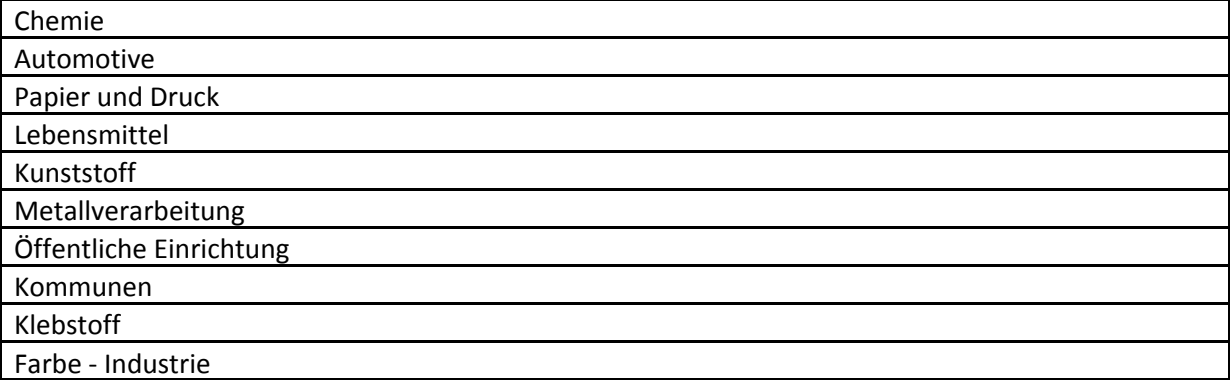

#### Scherheitsdatenblätter

Die Sicherheitsdatenblätter werden durch das CRM System als Anhang versendet. Die E-Mail samt dem Anhang werden zum Kunden gespeichert. So dient dies immer als Nachweis, dass der Kunde die Datensicherheitsblätter auch erhalten hat.

## <span id="page-11-0"></span>**A-B-C Analyse von Kundendaten**

Bereitstellung eines Dropdownfeldes in dem zum Kundendatensatz die Auswahl "A", "B", "C", "D" oder "E" getroffen werden kann.

Automatische Klassifizierung anhand von bis zu fünf Kriterien, die für "A", "B", "C", "D" oder "E" sprechen.

Definition:

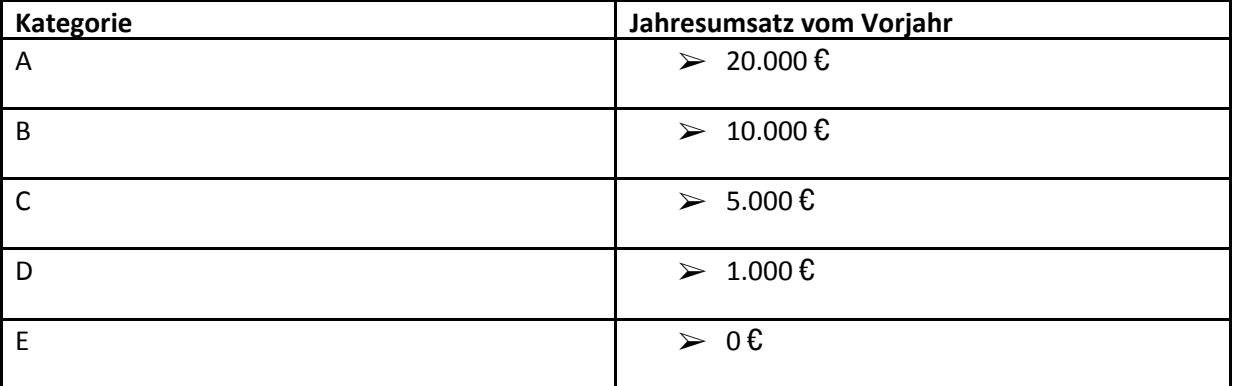

Die Kategorien werden über einen Workflow automatisch vergeben. Die Jahresumsatzzahl des Kunden wird von PASSTpro ermittelt und muss zum Kunden im CRM synchronisiert werden.

Hierzu wird ein Datenfeld erstellt.

## <span id="page-12-0"></span>**Kontakte**

Ein neuer Kontakt einer bestehenden oder neuen Firma wird im CRM über den Firmendatensatz angelegt. Hierbei findet die Zuordnung zum Kunden automatisch statt. Bestehende Ansprechpartner im ERP werden synchronisiert. Individuelle Kontakt können vom Verkäufer erstellt werden und müssen nicht synchronisiert werden.

### <span id="page-12-1"></span>**Datenfelder:**

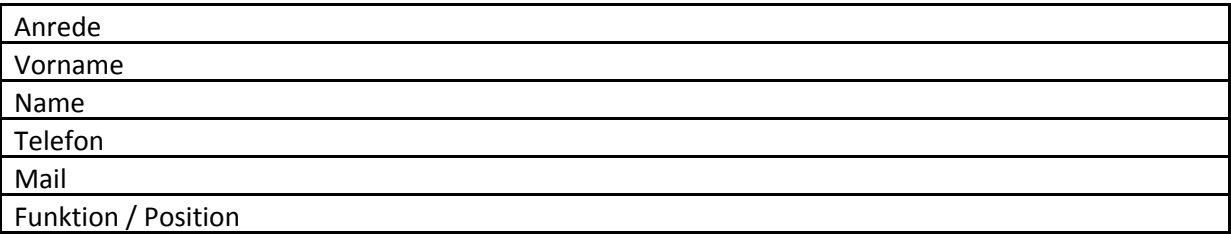

# <span id="page-12-2"></span>**Verkaufschancen**

Im CRM besteht die Möglichkeit, Vertriebschancen intensiv zu nutzen und auszuwerten. Die Voraussetzung ist die konsequente Datenpflege dieses Datentyps.

#### **Mögliche Klassifizierungen:**

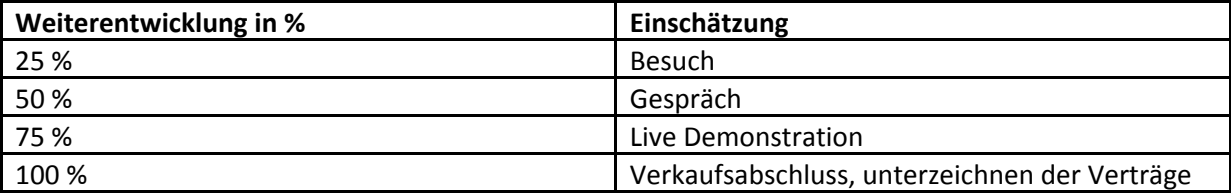

### <span id="page-12-3"></span>**Automatische Wiedervorlagen aus Verkaufschancen**

Aus Verkaufschancen können automatische Wiedervorlagen generiert werden. Beispiel: Bei einer offenen Verkaufschance erhält der Außendienstmitarbeiter eine Aufgabe als Wiedervorlage.

Vorteil: Es werden keine Verkaufszyklen verpasst. Der Verkäufer braucht sich nur an den Aktivitäten und deren Wiedervorlage orientieren

Anpassung Berichtswesen aus Verkaufschancen

In den Verkaufschancen gibt es bereits Berichte zur Auswertung diverser Verkaufszyklen. Diese Standardberichte sollten auf die Belange von Firma *xyz* angepasst werden.

Vorteile: Berichte können direkt von der Geschäftsleitung oder den Verkäufern eingesehen werden, ohne in den einzelnen Kunden zu wechseln. Die Geschäftsleitung kann eine globale Ansicht auf das ganze Unternehmen einsehen und so einen Verkaufsforcast tagesaktuell erstellen und ggf. energielosen Phasen von Vertriebsmitarbeitern "rechtzeitig" entgegenwirken.

## <span id="page-13-0"></span>**Artikel**

Die vorhandenen Artikel (ca. 45 Stück) werden vom ERP nach Microsoft Dynamics CRM in den Bereich der Produkte synchronisiert.

#### <span id="page-13-1"></span>**Datenfelder:**

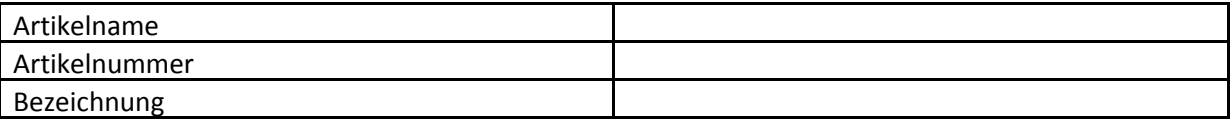

Aufgrund der unterschiedlichen Preisstruktur wird bei Übergabe kein Preis übermittelt. Dieser wird erst bei Vorgangsübergabe gezogen.

# <span id="page-14-0"></span>**Aufträge und Bestätigungen**

Die Aufträge und Bestätigungen werden vom EPR nach Microsoft Dynamics CRM synchronisiert.

#### **Voraussetzung ist hier die Belegarteinstellung "Bestätigung"!**

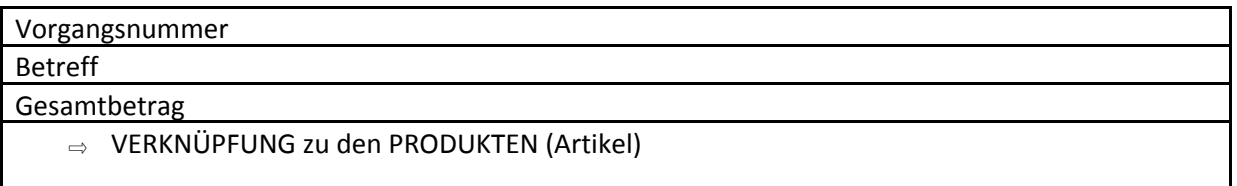

Der Vertriebsmitarbeiter hat die Möglichkeit über die Ansicht Firma / Aufträge alle übergebenen Aufträge zu sehen. Über den Auftrag selbst sieht er alle verkauften Produkte. Also auch das zuletzt verkaufte Produkt.

# <span id="page-14-1"></span>**Serien Mails / E-Mail Vorlagen**

Zur Unterstützung des einheitlichen E-Mail Verkehrs werden verschiedene E-Mail Vorlagen für die gesamte Organisation bereitgestellt. Diese sind im Vorfeld zu definieren.

Vorteil: Enorme Zeitersparnis, da die E-Mail direkt aus dem CRM System gesendet werden kann.

Von jedem Besuch bekommt der Kunde eine E-Mail Zusammenfassung des Außendienstmitarbeiters zugesendet. Hierzu wird eine Grundvorlage erstellt. Wichtig ist, dass er Außendienstmitarbeiter die E-Mail Adresse des Hauptkontaktes der Firma erhält und diese in das CRM System unter Kontakte einträgt.

## <span id="page-15-0"></span>**Workflows**

#### <span id="page-15-1"></span>**Automatische Telefonaktivität**

Sollte beim Kunden drei Monate keine Terminaktivität stattgefunden haben, erhält der zuständige Außendienstmitarbeiter eine offene Telefonaktivität in seinem Aktivitätenboard.

#### <span id="page-15-2"></span>**Beobachtung und Analyse der Kundenaktivitäten**

Die Kundenhistorie wird im Eingangsformular der Firmen direkt angezeigt. So erreicht man eine schnellere Übersicht zum Kunden.

In der Selektion "Ansichten" wird eine neue Abfrage erstellt, in der alle Kunden ohne Aktivität in den letzten sechs Monaten angezeigt werden. Zusätzlich wird dies durch einen Reportingbericht unterstützt.

## <span id="page-15-3"></span>**Einrichtung und Benutzerbereitstellung**

Die Einrichtung und Buchung der CRM Lizenzen erfolgt durch die DLICK.Hierzu wird das Onlinesystem vom Mircosoft CRM Online genutzt. Die Abrechnung der Lizenzen erfolgt direkt zwischen der Firma EcoNova und Microsoft.

## <span id="page-15-4"></span>**Anpassungsarbeiten**

Die Anpassungsarbeiten finden direkt auf Ihrem Server statt. Wir benötigen einen administrativen VPN Zugang mit allen Rechten. Auf dem Server wird eine Version der Programmierumgebung Microsoft Visuell Studio installiert. Es wird eine neue Datenbank erzeugt und ein Dienst programmiert.

Logo

## <span id="page-16-0"></span>**Schulung**

Einführung in Microsoft Dynamics CRM Erste Schritte in Microsoft Dynamics CRM Mit Firmen und Kontakten arbeiten Mit Aktivitäten und Notizen arbeiten Microsoft CRM für Outlook Vertrieb und Marketing Mit Leads und Verkaufschancen arbeiten Kampagnen / Marketinglisten und Schnellkamapgnen Berichte und Analyse Fallbeispiele Anpassungen selbst erstellen

Kunde Lieferant

Ort, den Ort, den Ort, den Ort, den Ort, den Ort, den Ort, den Ort, den Ort, den Ort, den Ort, den Ort, den Ort, den Ort, den Ort, den Ort, den Ort, den Ort, den Ort, den Ort, den Ort, den Ort, den Ort, den Ort, den Ort, d

\_\_\_\_\_\_\_\_\_\_\_\_\_\_\_\_\_\_\_\_\_\_\_\_\_\_\_\_ \_\_\_\_\_\_\_\_\_\_\_\_\_\_\_\_\_\_\_\_\_\_\_\_\_\_\_